## **Naudojimo instrukcija**

**L194WT L194WTM L194WTQ L194WTX**

Prieš naudojantis šiuo monitoriumi, prašome įdėmiai perskaityti informaciją, susijusią su saugos priemonėmis.

Išsaugokite šią naudojimo instrukcijų knygelę ir CD diską ateičiai.

Užsirašvkite monitoriaus modelio ir serijos numerius, nurodytus plokštelėje, pritvirtintoje prie aparato galinio skydelio. Pateikite šią informaciją kiekvieną kartą, kreipdamiesi į serviso centrą.

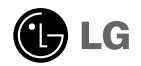

Šis monitorius buvo suprojektuotas ir pagamintas taip, kad užtikrintų jūsu sauguma. Nesilaikant nurodytu saugos reikalavimu, iškyla elektros smūgio ir gaisro pavojus. Šiekiant išvengti monitoriaus sugadinimo, būtina prisilaikyti žemiau pateiktu saugos eksploatavimo taisyklių, kuriuose yra nurodyta teisinga monitoriaus priežiūra, instaliavimas, naudojimas ir aptarnavimas.

### Saugos priemonės

Prašome naudoti tik komplektuojamą elektros laidą. Naudojant atskirai jsigyjamą elektros laidą, įsitikinkite, kad elektros laidas yra sertifikuotas ir atitinka visus standartus. Jei elektros laidas yra pažeistas, kreipkitės i gamintoja arba artimiausia techninio aptarnavimo centra ir ji pakeiskite.

Monitoriaus elektros laidas yra naudojamas aparata jiungti į elektros tinkla. Pasirūpinkite, kad tinklo lizdas būtu kuo arčiau monitoriaus.

Ši monitorių galima ijungti tik į atitinkamų parametrų elektros tinklą, kuris nurodytas techniniuose duomenyse arba ant monitoriaus skydelio. Jeigu jūsu vietovėje tiekiamos elektros srovės parametrai neatitinka nurodytuosius, pra‰ome pasikonsultuoti su kvalifikuotu specialistu.

Draudžiama naudoti trišakį arba ilginamuosius laidus. Taip pat negalima naudoti panaudota elektros laida arba elektros laida su pažeista laido šakute. Priešingus atveju iškyla elektros smūgio pavojus. Elektros laida gali pakeisti techninio aptarnavimo centre.

Draudžiama mėginti atidaryti monitoriaus korpusa :

- Monitoriaus viduje nėra komponentų, kuriuos galėtumėte taisyti savarankiškai.
- Net ir IŠJUNGUS monitoriaus maitinimą, įrenginio viduje egzistuoja aukšta įtampa.
- Jeigu monitorius neveikia kaip pridera, kreipkitės į serviso centra.

Informacija, susijusi su jūsu saugumu :

- Negalima monitoriaus pastatyti ant nelygaus paviršiaus, nebent jei ∞renginys yra patikimai pritvirtintas.
- Pra‰ome naudoti gamintojo rekomenduojamà monitoriaus stovà.
- Ekrano nenumeskite, nedaužykite ir nemėtykite į jį daiktų/žaislų. Priešingu atveju galite susižeisti ar sužeisti kita žmogu, sugadinti aparata ir ekrana.

Siekiant išvengti elektros smūgio arba gaisro pavojaus:

- Jeigu monitoriumi nesinaudojate ilga laiko tarpa, prašome IŠJUNGTI irenginio maitinimą. Išvykus iš namų negalima palikti ĮJUNGTO monitoriaus.
- Neleiskite vaikams mėtyti daiktus į monitoriaus ekraną arba į aparato korpusą kišti pašalinius daiktus. Monitoriaus viduje egzistuoja aukšta itampa.
- Negalima naudotis papildomais priedais, kurie nėra pritaikyti šiam monitoriui.
- Kai displėjų ilgam laikui paliekate be priežiūros, elektros maitinimo laido kištuką ištraukite iš sieninio lizdo.
- Perkūnijos metu arba žaibuojant niekada nelieskite maitinimo ir signalo laidu, nes tai labai pavojinga. Tai gali sukelti elektros smūgį.

## Instaliavimas

Draudžiama ant irenginio elektros laido dėti sunkius daiktus. Taip pat negalima

monitorių ijungti į tinklo lizdą, jeigu jo elektros laidas yra pažeistas.

Draudžiama naudotis monitoriumi šalia vandens, kaip antai vonios kambaryje, šalia praustuvės, virtuvės kriauklės, sklabykloje, drėgname rūsvie arba netoli plaukymo baseino.

Turite užtikrinti tai, kad irenginio veikimo metu nebūtu užkimštos monitoriaus vėdinimo angos, nes darbo metu aparatas ikaista. Jeigu monitoriaus ventiliacinės angos bus užkimštos, tai irenginys gali perskaisti ir iškyla gaisro pavojus. NEGALIMA:

- Uždengti monitoriaus apačioje esančias ventiliacines angas, padedant monitoriu ant lovos, sofos arba ant kilimòlio.
- Uždengti monitoriaus ventiliacines angas, pastatant irengini uždaroje erdvėje, kaip antai knygu lentynoje.
- UÏdengti monitoriaus ventiliacines angas medÏiaga arba kitais daiktais.
- Pastatyti monitoriu netoli šilumos šaltiniu, kaip antai radiatoriu ir t.t.
- Pagrindinò elektros maitinimo atjungimo priemonòs yra maitinimo laidas, todėl ji reikia nutiesti taip, kad ji būtų galima lengvai pasiekti.

Negalima kokiais nors aštriais daiktais trinti arba braižyti aktyviosios matricos skystųjų kristalų ekraną. Priešingu atveju jūs galite subraižyti, sugadinti arba pažeisti aktyviosios matricos skystujų kristalų ekraną visam laikui.

Negalima pirštais smarkiai spausti skystujų kristalų ekraną. Priešingų atveju galite pažeisti ekrano paviršiu.

Skystujų kristalų ekrane gali matytis nedidelės tamsios dėmelės ar ryškūs spalvoti (raudoni, mėlyni arba žali) taškai. Tačiau tai nėra joks aparato sutrikimas ir neturi jokios itakos monitoriaus darbui.

Jeigu yra galimybė, prašome nustatyti rekomenduojamą ekrano skiriamąją gebą. Tokiu būdu ekrane bus atkuriamas aukštos kokybės vaizdas. Nustačius kitą ekrano skiriamąją gebą, vaizdas ekrane gali būti šiek tiek "grūdėtas" arba iškreiptas. Tai yra charakteringa ir tuo atveju, jei skystųjų kristalų ekrano skiriamoji geba yra fiksuota.

## Valymas

- Prieš atliekant monitoriaus valymo darbus, įrenginį išjunkite iš elektros tinklo.<br>■ Naudokite lengvai sudrėkintą (ne šlapią) skudurėlį. Draudžiama ekrano valymui
- naudoti, aerozolines valymo priemones, kurių purslai gali sukelti elektros smūgio pavojų.

## Ipakavimo medžiagos

■ Neišmeskite įpakavimo medžiagų ir kartono kartu su buitinėmis atliekomis. Šias medžiagas būs galima panaudoti, įrenginį pervežant į kitą vietą. Perveždami jrenginį, naudokite tik originalias įpakavimo medžiagas.

## Utilizavimas

- Šiame įrenginyje yra įmontuota speciali fluorescentinė lempa, kurios sudėtyje yra gyvsidabrio.
- Draudžiama šią lempą išmesti kartu su buitinėmis atliekomis.Aplinkosaugos sumetimais atitarnavusį įrenginį reikia utilizuoti prisilaikant

## Norėdami prijungti garsiakalbį:

- 1. Monitorių padėkite ekranu žemyn ant pagalvėlės arba minkšto skudurėlio.
- **2.** Atsikišusį garsiakalbio kaištį įstatykite į gaminio nugarėlėje esantį

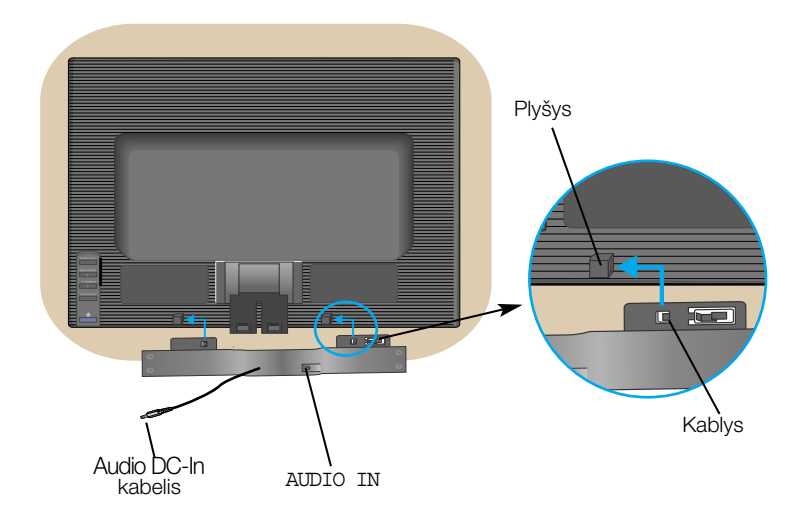

3. Nustatę garsiakalbį prijunkite "Audio DC-In" laidą prie gaminio nugarėlės

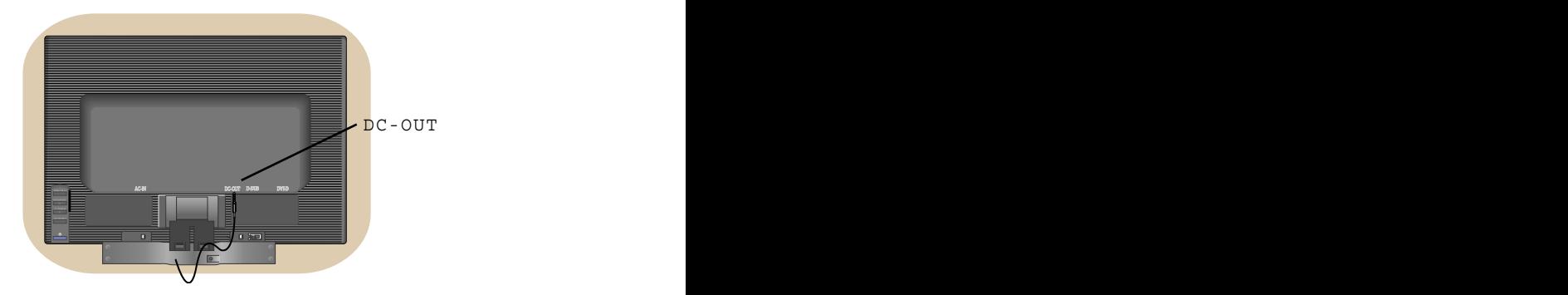

## Monitoriaus prijungimas

Prieš pastatant monitorių, įsitikinkite, kad aparato, kompiuterio sistemos ir papildomos aparatūros maitinimai yra išjungti.

### **Monitoriaus stovo pritvirtinimas**

- $1.$  Monitorių padėkite ekranu žemyn ant pagalvėlės arba minkšto skudurėlio.
- $2$ ∙Teisinga kryptimi istumkite stovo korpusą. Stumkite jį tol, kol išgirsite spragtelèjima.

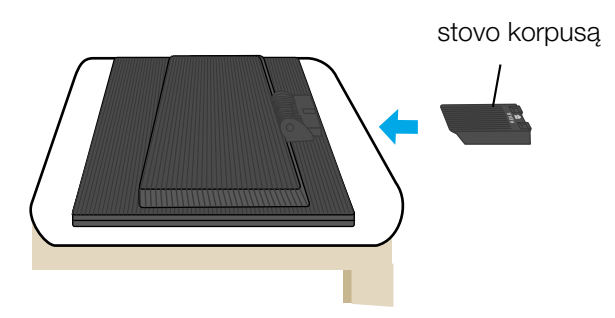

- $3.$  Teisinga kryptimi įstumkite į stovo korpusą stovo pagrindą.
- 4. Dabar atsargiai pakelkite monitorių.

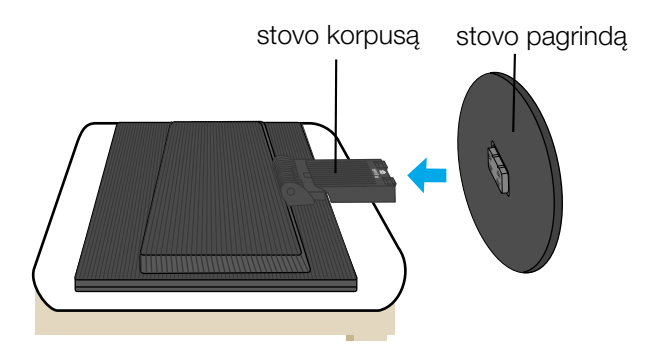

### **Svarbu**

- Šioje iliustracijoje yra pavaizduota įprastinė aparato stovelio pritvirtinimo procedūra. Tačiau jūsų aparatas gali skirtis nuo iliustracijoje parodyto monitoriaus.
- Kartą uždėjus monitoriaus stovelį, nerekomenduojama jį nuimti.
- Pernešdami įrenginį į kitą vietą, draudžiama laikytis tik už monitoriaus stovelio. Priešingu atveju įrenginys gali nukristi, sudužti arba sužaloti jūsu pėdas.

### Norėdami nuimti stovą:

1. Ant lygaus paviršiaus padėkite pagalvę arba minkštą audinį.

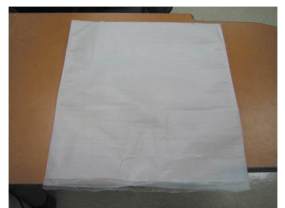

3. Laikykite gaminį ir truputį pakelkite stovą.

2. Ant pagalvės arba minkšto audinio<br>padėkite monitorių priekine puse į apačią.

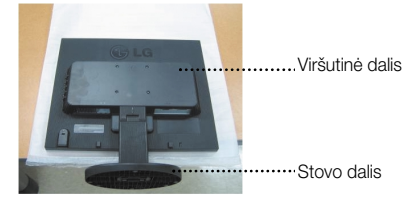

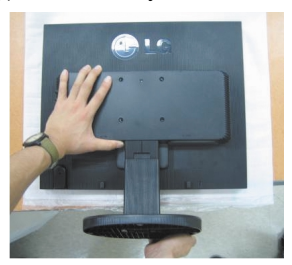

4. Pakeiskite gaminio laikymo padėtį ir sukite stovo pagrindą rodyklės kryptimi.

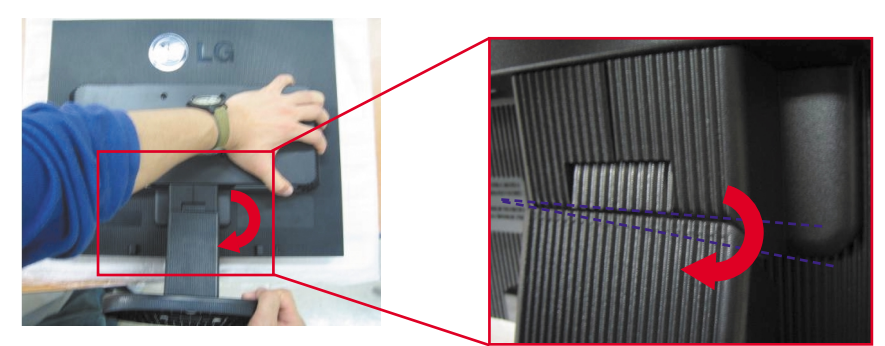

5. Ištraukite stovą.

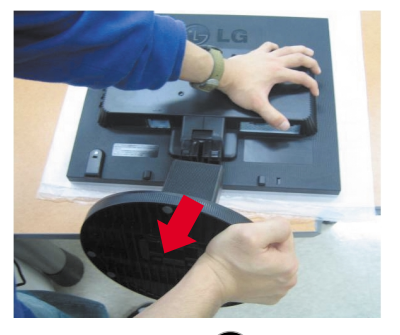

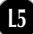

## Norėdami nuimti stovo pagrindą:

## A tipas

1. Įsitikinkite, ar stovo pagrindo apačioje yra du trumpi ir du ilgi fiksatoriai.

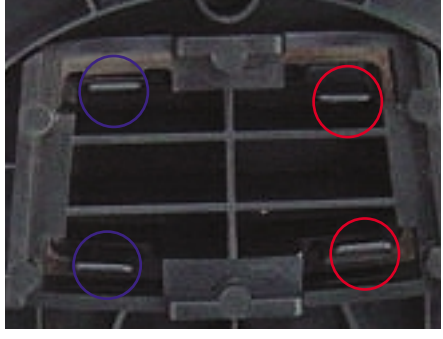

**3.** Vienu metu stipriai nuspauskite du ilguosius fiksatorius į vidų.

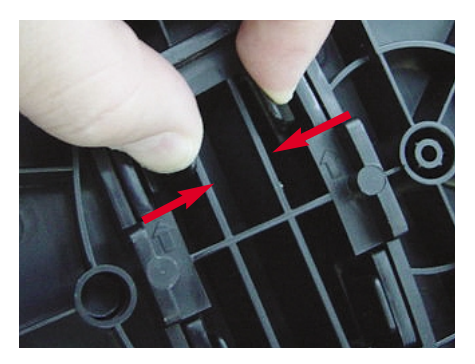

**2.** Laikykite stovo korpusà.

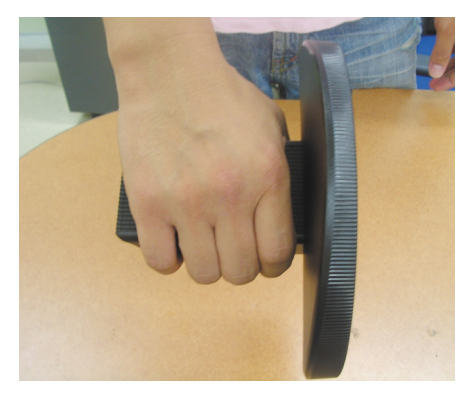

**4.** Spauskite fiksatorius, o kita ranka laikykite stovo korpusà, kad, stumdami rodyklòs kryptimi, galėtumėte jį nuimti.

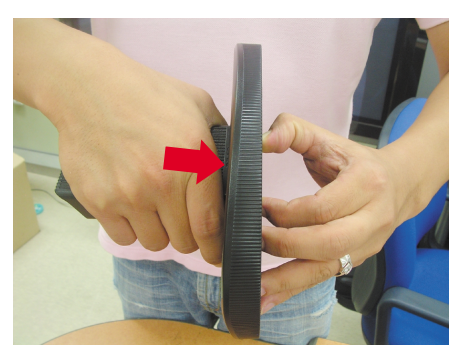

**5.** Stovo korpusas ir stovo pagrindas sòkmingai atskirti.

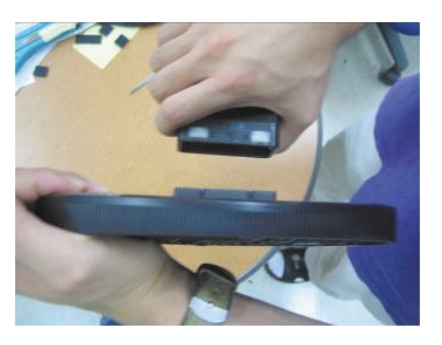

### Norėdami nuimti stovo pagrindą:

### **B tipas**

1. Įsitikinkite, ar stovo pagrindo apačioje yra keturi fiksatoriai.

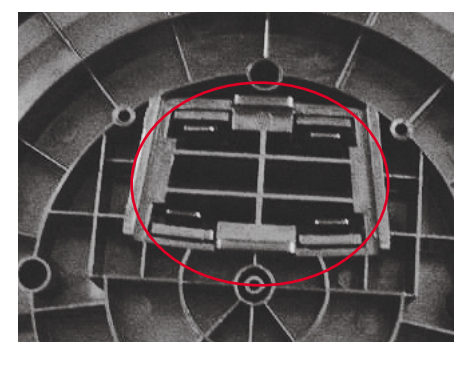

**2.** Laikykite stovo korpusà.

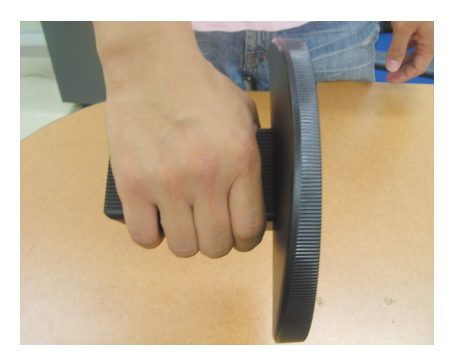

3. Keturis fiksatorius spauskite pavieniui kiekvienos pusės link.

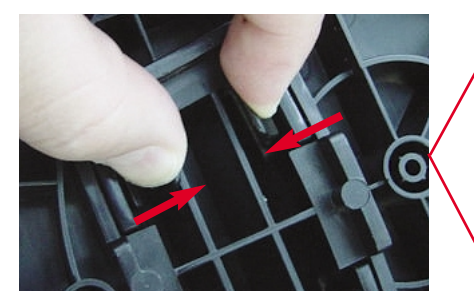

4. Stovo pagrindą pastatykite ant lygaus paviršiaus, o kita ranka laikydami stovo pagrindą traukite korpusą į viršų.

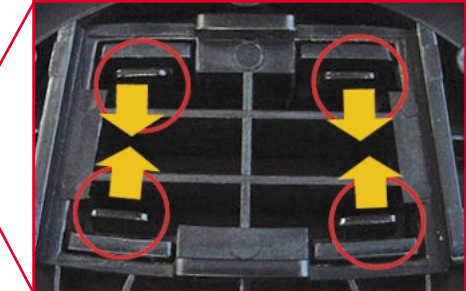

**5.** Stovo korpusas ir stovo pagrindas sėkmingai atskirti.

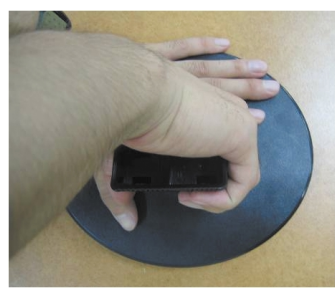

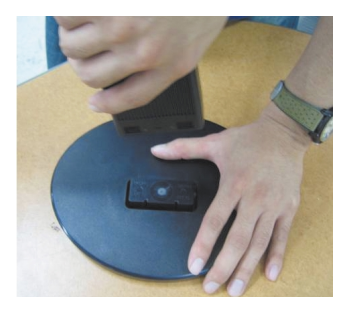

■ Prieš pastatant monitoriu, isitikinkite, kad aparato, kompiuterio sistemos ir papildomos aparatūros maitinimai yra išiungti.

### **Monitoriaus pasvirimo kampo reguliavimas**

1. Reguliuodami monitoriaus pasvirimo kampa, suraskite geriausia padėti.

Pokrypio kampas : -5°~20°

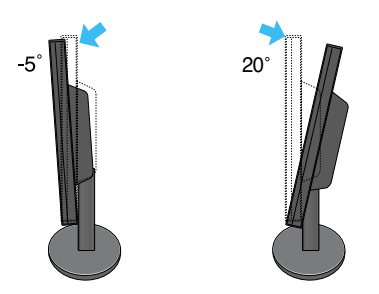

**Dėmesio:** Nustatydami ekrano kampą, nekiškite pirštų tarp monitoriaus apačios ir stovo. Galite susižeisti pirštą (-us).

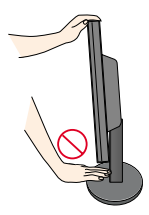

### **Darbo procesu tyrimas**

Kad būtų pasiektos kuo geriausios monitoriaus darbo ir vaizdų žiūrėjimo salygos, remiantis darbo proceso tyrimu rezultatais, rekomenduoja monitoriu pastatyti taip, kad pokrypio kampas būtų ne didesnis, nei -5°.

## **Kompiuterio prijungimas**

- 1. Monitorių pastatykite patogioje vietoje, kur yra gera ventiliacija ir šalia kompiuterio.
- 2.Prijunkite signalini kabeli. Prijungus signalini kabeli, naudodamiesi atsuktuvu, ji
- priveržkite, kad sungimas būtų patikimas.  $\rm{(\textcolor{red}{1}$
- $3.\,$ Elektros laido šakute įkiškite į tinklo lizdą. Elektros tinklo lizdas turi būti netoli įrenginio.  $@$

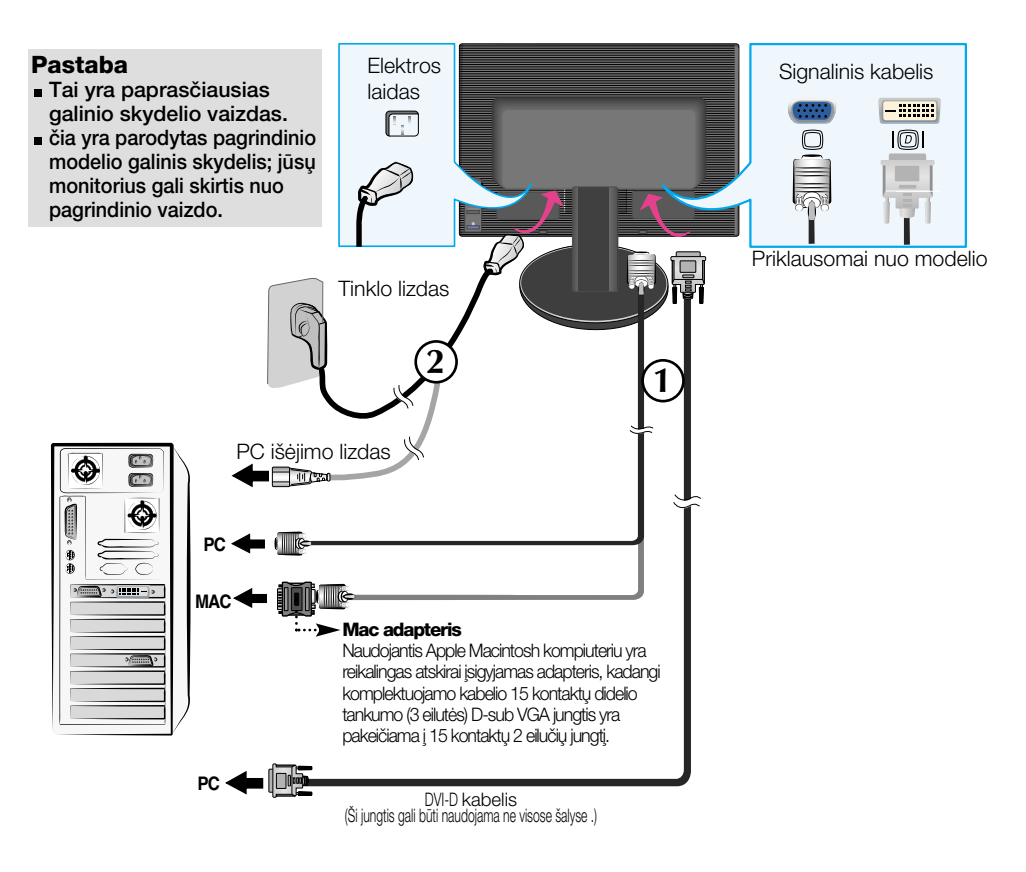

4. Paspausdami priekinio skydelio **U** mygtuką, įjunkite įrenginio maitinimą. Įjungus monitoriaus maitinimą, ekrane automatiškai atsiras 'Self Image Setting Function' informacija. (Tik analoginis režimas)

**PROCESSING SELF** IMAGE SETTING

### PASTABA

Self Image Setting Function'? Ši funkcija vartotojui suteikia optimalius vaizdo parametrus. Vartotojuĭ prijunguš monitorių pirmą kartą, šios fúnkcijos dėka visi ekrano parametrai yra<br>sureguliuojami automatiškai ir tokiu būdu kiekvienam įėjimo signalui yra priskirtas<br>optimaliausias parametras. Jeigu jūs pageidauj savarankiškai arba rankiniu būdu palėisti̇̃ šią funkciją dar kartą, paspauskite monitoriaus<br>priekiniame skydelyje esantį 'AUTO/SET' mygtuką. Priešingu atveju, ekraniniame meniu lange<br>jūs galėsite iškviestį 'Factory reset'

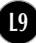

## **Šoninė jungtis**

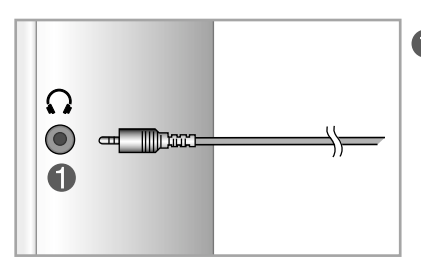

### **Ausinių įvestis**

Automatiškai nutildo garsiakalbi, kai jjungiamos ausinės

## **Nugaròlò**

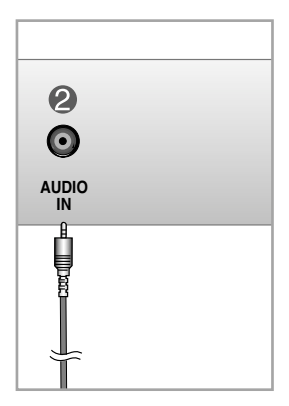

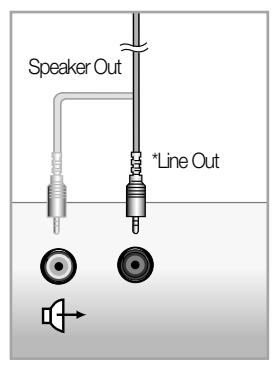

**<PC garso plok‰tòs jungtis>**

### **Audio (garso) jungtis**

Prijungia prie \*LINE OUT jungties PC garso plokštėje.

### **\*LINE OUT**

Gnybtas garsiakalbiui prijungti su įmontuotu stiprintuvu (Amp). Prieš jungdami patikrinkite PC garso plokštės jungiamajį gnybtą. Jeigu PC garso plokštės garso išvadas (Audio Out) turi tik garsiakalbio išvadą (Speaker Out), sumažinkite PC garsą. Jeigu PC garso plokštės Audio Out palaiko Speaker Out ir Line Out, programos kortos jungės pagalba pereikite prie Line Out.

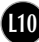

## Valdymų įtaisų funkcijos

## Priekinio skydelio valdymo įtaisai Nugarėlė

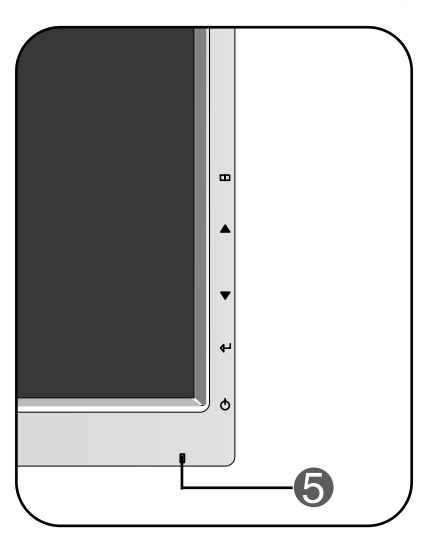

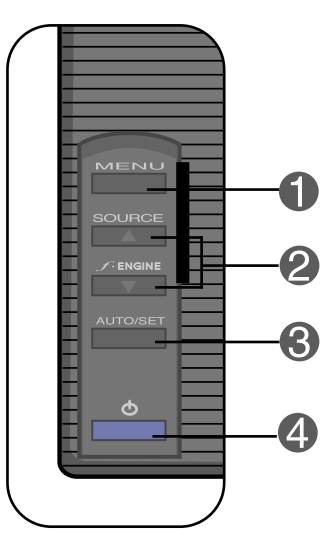

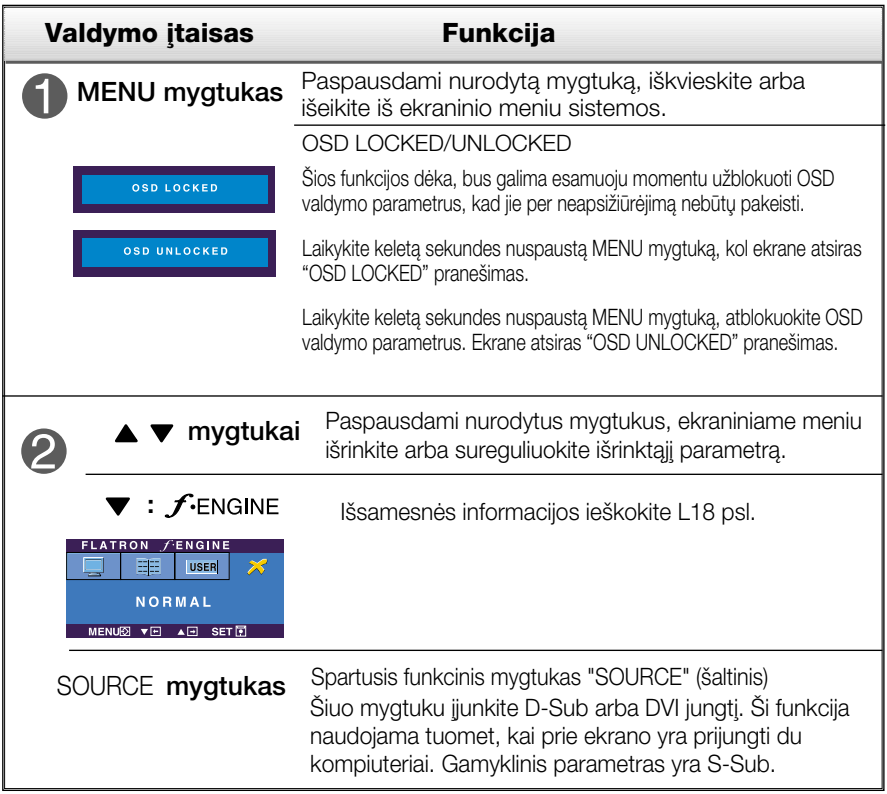

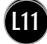

## Valdymų įtaisų funkcijos

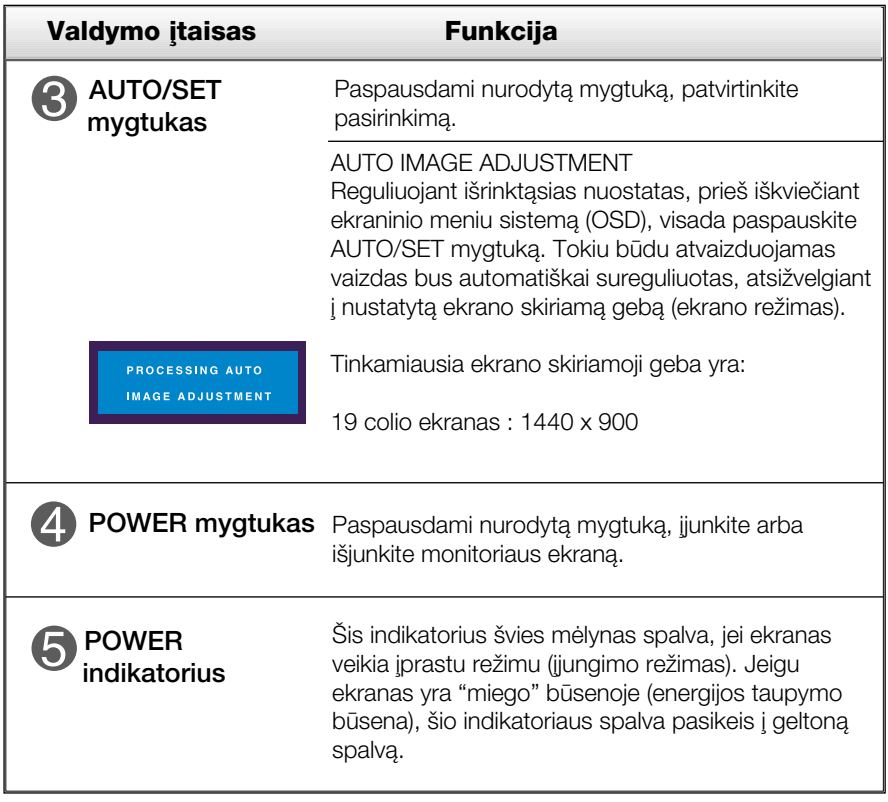

### Ekraninio meniu reguliavimas

Naudojantis ekraninio meniu (OSD) valdymo sistema, jūs galėsite lengvai ir paprastai sureguliuoti ekrane esančio vaizdo dydi, padėti ir valdymo parametrus. Îemiau yra parodytas trumpas pavyzdys, supažindinantis jus kaip naudotis valdymo itaisais.

Šiame skyriuje bendrais bruožais yra aprašyta, kaip naudojantis OSD meniu sistema atlikti reguliavimo ir išrinkimo procedūras.

### **PIEZĪME**

■ Pirms regulēt attēlu, ļaujiet displejam stabilizēties vismaz 30 minūtes.

Jei iškvietę OSD meniu sistemą pageidaujate sureguliuoti parametrus, atlikite žemiau nurodytus veiksmus:

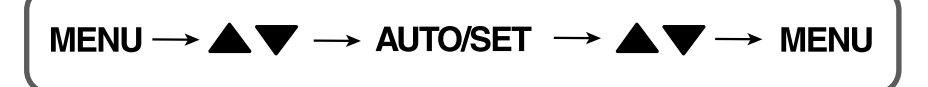

- Paspauskite MENU mygtukà. Ekrane atsiras OSD meniu sistemos langas. ျ
- 2 Paspausdami ▲ arba ▼ mygtukus, išrinkite valdymo sistemą. Kai pageidaujama piktograma taps ryškesnė, paspauskite AUTO/SET mygtukà.
- → Naudodamiesi ▲ / ▼ mygtukais, sureguliuokite vaizda pageidaujamame lygyje. Paspausdami AUTO/SET mygtuka, išrinkite kitus submeniu punktus.
- 4] Vienąkart paspausdami MENU mygtuką, sugrįžkite į pagrindinį meniu langą ir išrinkite kitą parametrą. Dusyk paspausdami MENU mygtuką išeikite iš OSD meniu sistemos.

Šioje lentelėje yra parodyti visi OSD ekraninio meniu sistemos valdymo, reguliavimo ir nustatymų punktai.

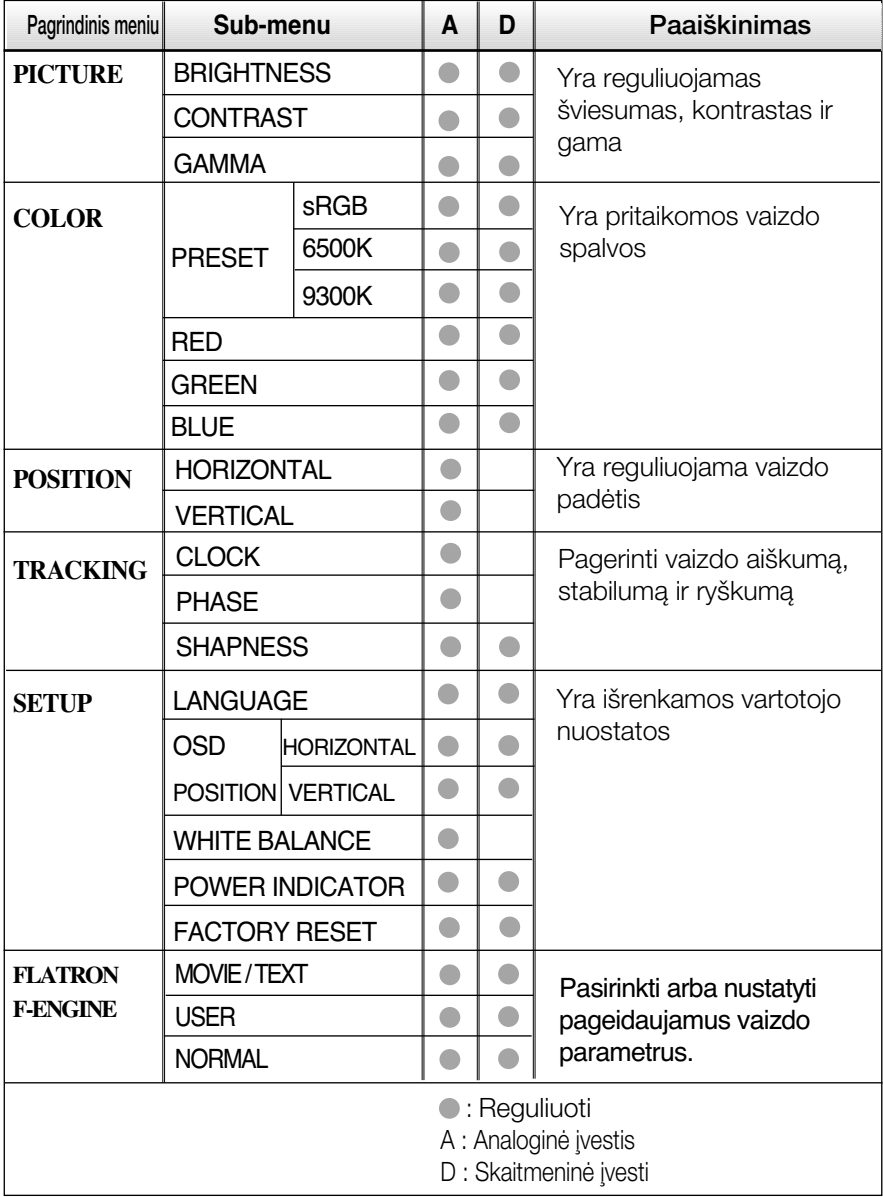

### PASTABA

■ Priklausomai nuo modelio (L14~L18), meniu punktų išdėstymo tvarka gali skirtis.

Šiame skyrelyje jūs susipažinsite, kaip išrinkti ir atlikti pageidaujamu OSD meniu punktu reguliavima. Žemiau visiems meniu punktams yra išvardytos piktogramos, piktogramų pavadinimai ir piktogramų aprašymai.

Paspauskite MENU mygtukà. Ekrane atsiras pagrindinis OSD meniu langas.

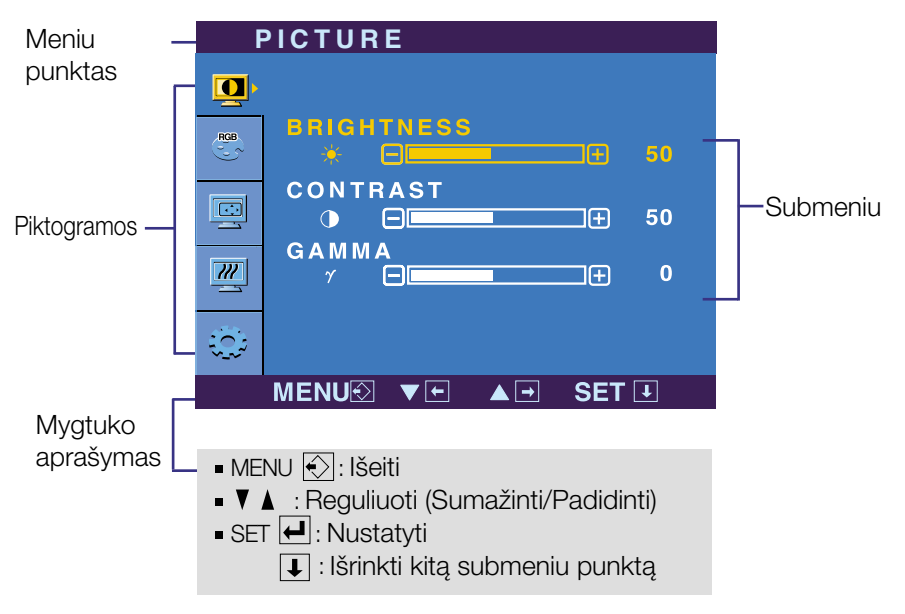

### PASTABA

OSD(On Screen Display) meniu kalba monitoriaus ekrane gali skirtis nuo naudojimo instrukcijoje pateiktos informacijos.

## Ekraninio meniu sistemos (OSD) išrinkimas ir reguliavimas

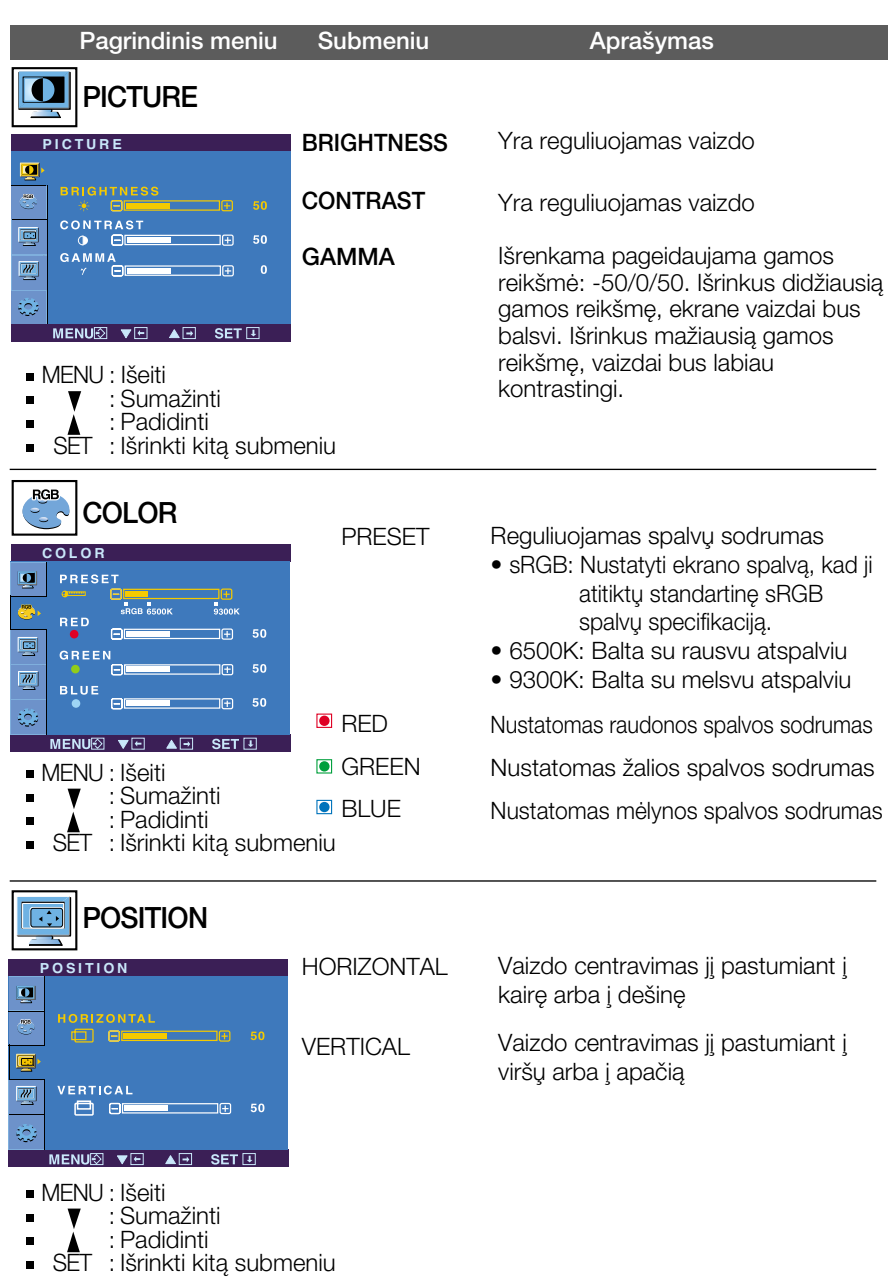

## Ekraninio meniu sistemos (OSD) išrinkimas ir reguliavimas

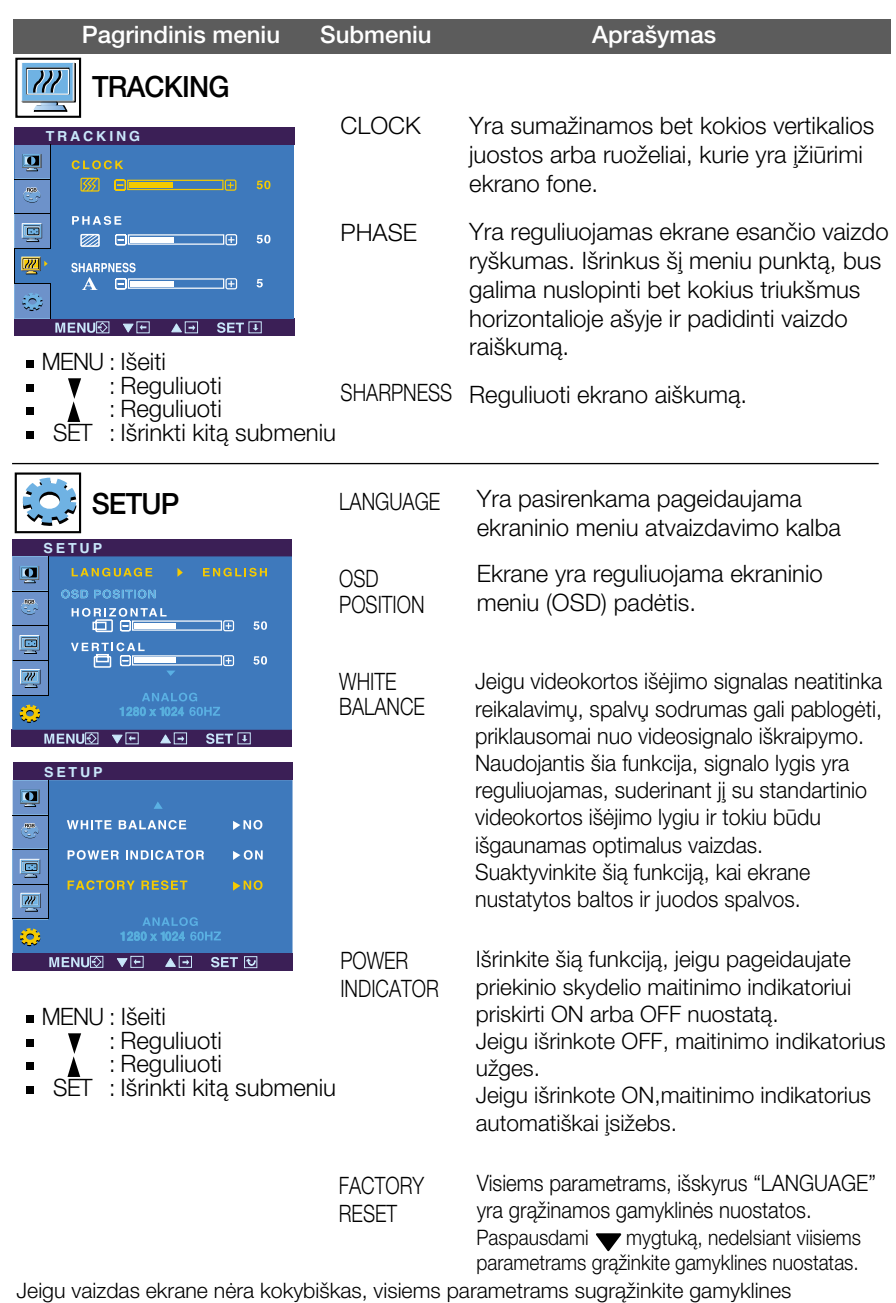

nuostatas.

Jeigu yra būtina, atlikite baltos spalvos balanso reguliavimą. Šią funkciją bus galima suaktyvinti tik priimant signalą iš analoginio signalo šaltinio.

A A A Kai paspausite de‰iniajame monitoriaus ‰one esant∞ mygtukà ekrane pasirodys meniu.

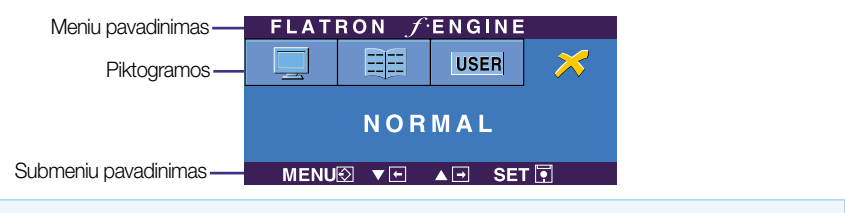

### **FLATRON F-ENGINE** Atvaizdas su jjungta funkcija Atvaizdas be jjungtos funkcijos

Kai ijungsite F-ENGINE, ekrane pasirodys du atvaizdai, kaip parodyta paveikslėlyje. Kairėje pusėje yra atvaizdas su jiungta funkcija, dešinėje – su neijungta funkcija. Paspauskite mygtuką AUTO/SET (automatinis nustatymas) ir sureguliuokite ekranà.

FLATRON FENGINE EEE USER MOVIE MENU® ▼ A A B SET FT

Pagrindinis meniu Submeniu Paaiškinimas

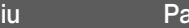

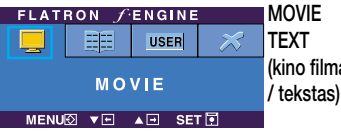

(**kino filmas** vaizdo rūšies ir t.) Naudojant šia funkcija galima pasirinkti pageidaujama vaizdą, pritaikytą prie aplinkos (aplinkos apšvietimo,

**MOVIE(kino filmas)**: judantiems vaizdams vaizdo juostoje ar kino filme

**TEXT (tekstas)**: tekstiniam vaizdui (tekstu apdorojimui ir pan.)

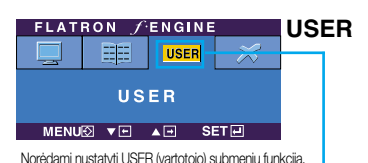

spauskite mygtukà AUTO/SET (automatinis nustatymas)

 $\overline{AB}$  SET  $\overline{B}$ 

50

 $\overline{2}$ 

**NO** 

**USER** 

**ACE** 匕  $\Box$ RCM

E.  $\Box$ **SAVE** 

MENUE VE

### User(vartotojas)

Galima rankiniu būdu reguliuoti aiškuma, ACE (pritaikomo aiškumo stiprintuva) ir RCM (realiuju spalvu valdyma). Galima išsaugoti arba atstatyti nustatytą parametrą netgi tuomet,

kai naudojami skirtingi aplinkos parametrai.

... (Aiškumas): Reguliuoja ekrano šviesumą.

...ACE (pritaikomo aiškumo stiprintuvas): parenka aiškumo režima.

...RCM (realiuju spalvu valdymas): parenka spalvu režima.

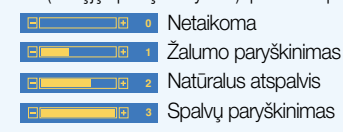

Mygtuku SET (nustatyti) pasirinkite save (išsaugoti) submeniu, ir spauskite YES (taip).

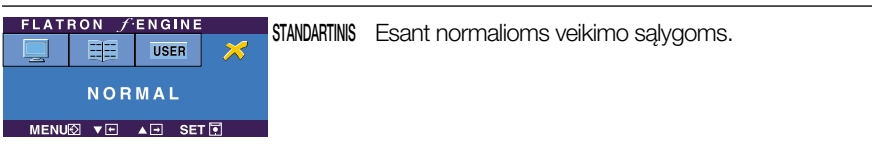

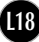

Prieš kreipiantis į serviso centrą, patikrinkite žemiau išvardintus punktus.

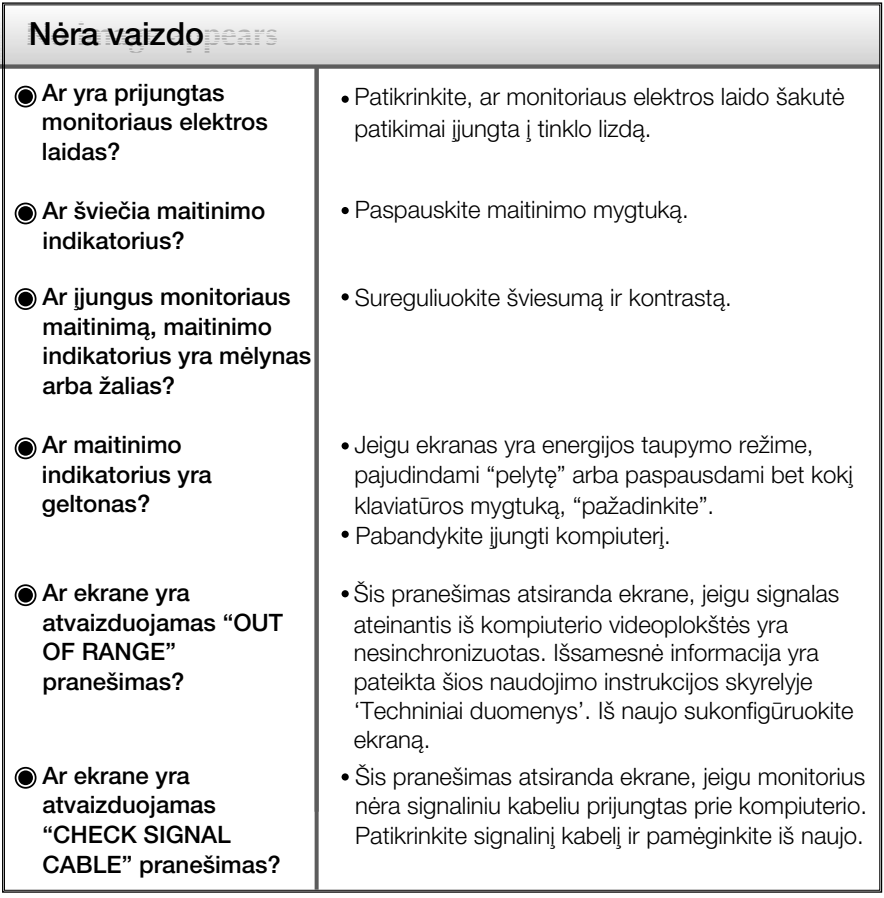

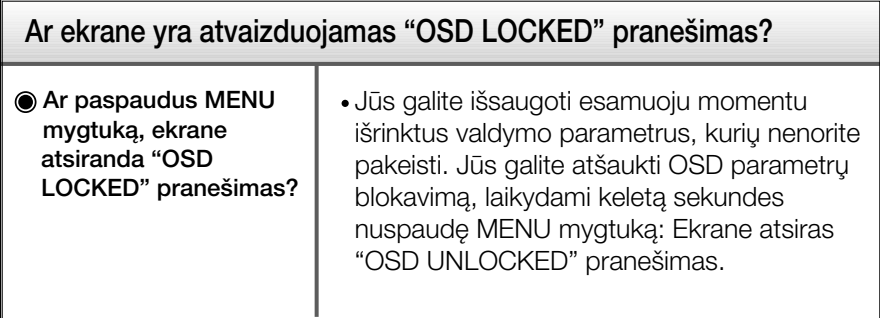

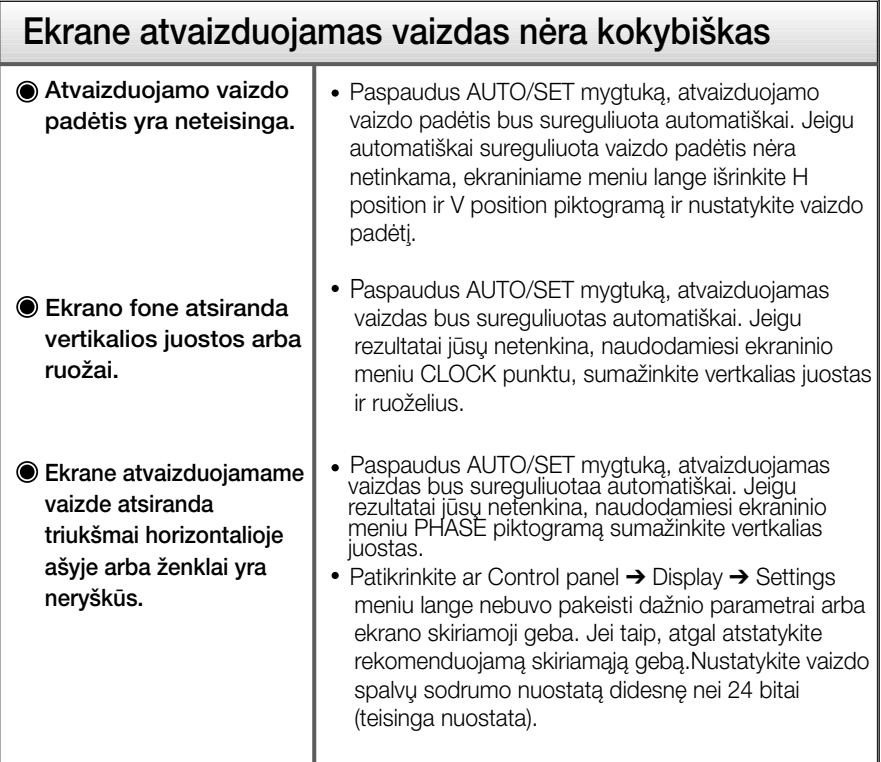

### **Svarbu**

- Patikrinkite ar Control panel → Display → Settings meniu lange nebuvo pakeisti dažnio parametrai arba ekrano skiriamoji geba. Jei taip, atgal atstatykite rekomenduojamą skiriamąją gebą.
- Nustatymo metodas gali skirtis, priklausomai nuo kompiuterio ir OS (Operacinòs sistemos), todėl vaizdo plokštė gali nepalaikyti anksčiau minėtų raiškų. Tokiu atveju, prašome kreiptis į kompiuterio ar vaizdo plokštės gamintoją.

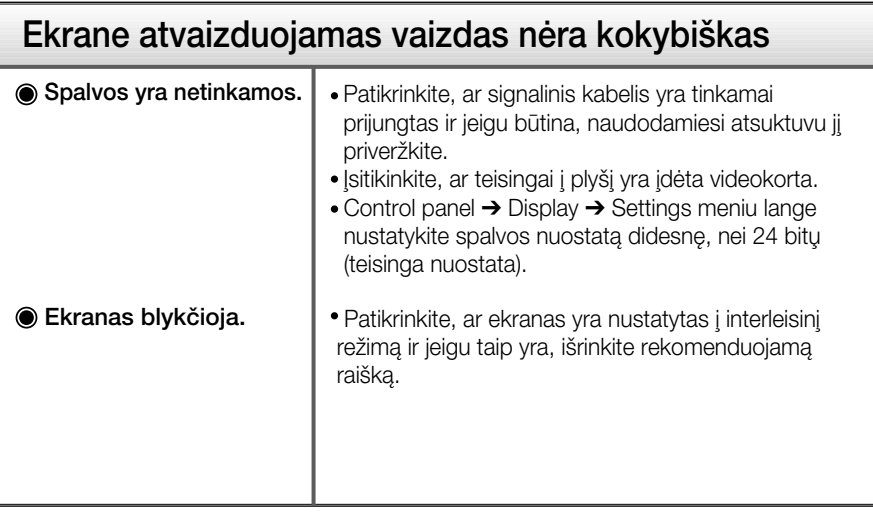

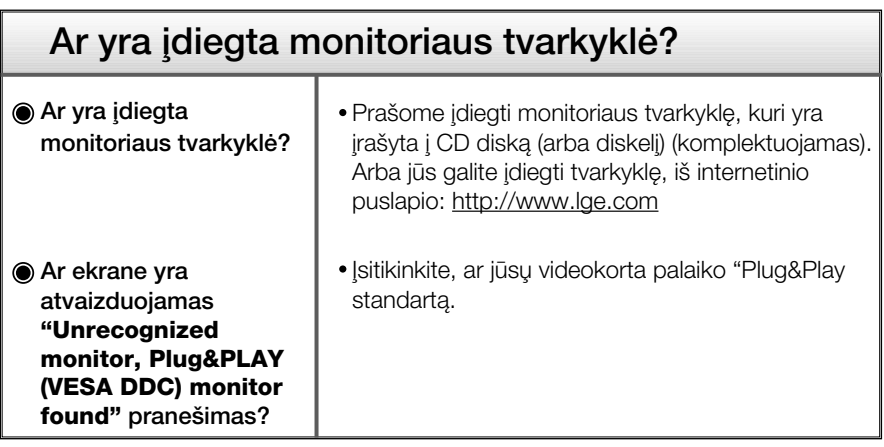

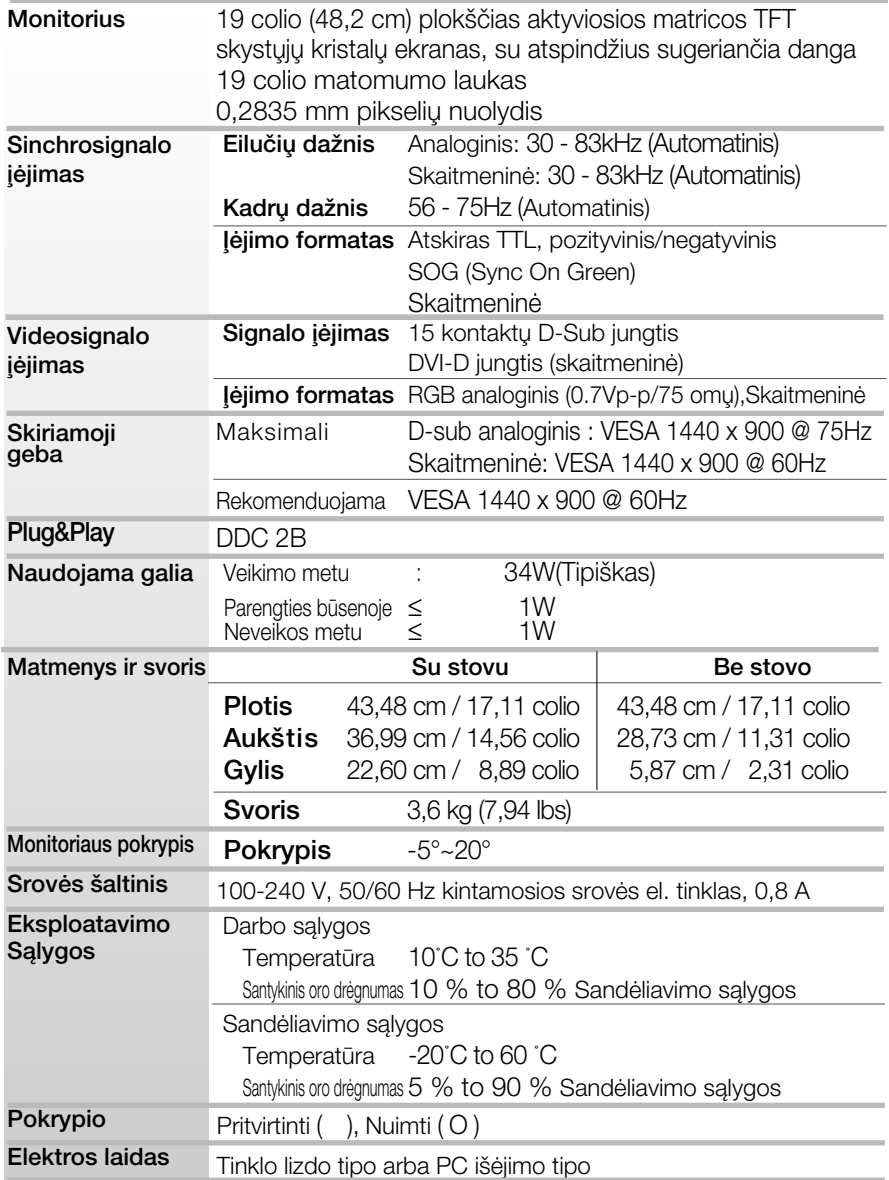

### PASTABA

■ Techniniai duomenys gali būti pakeisti be jokio įspėjimo.

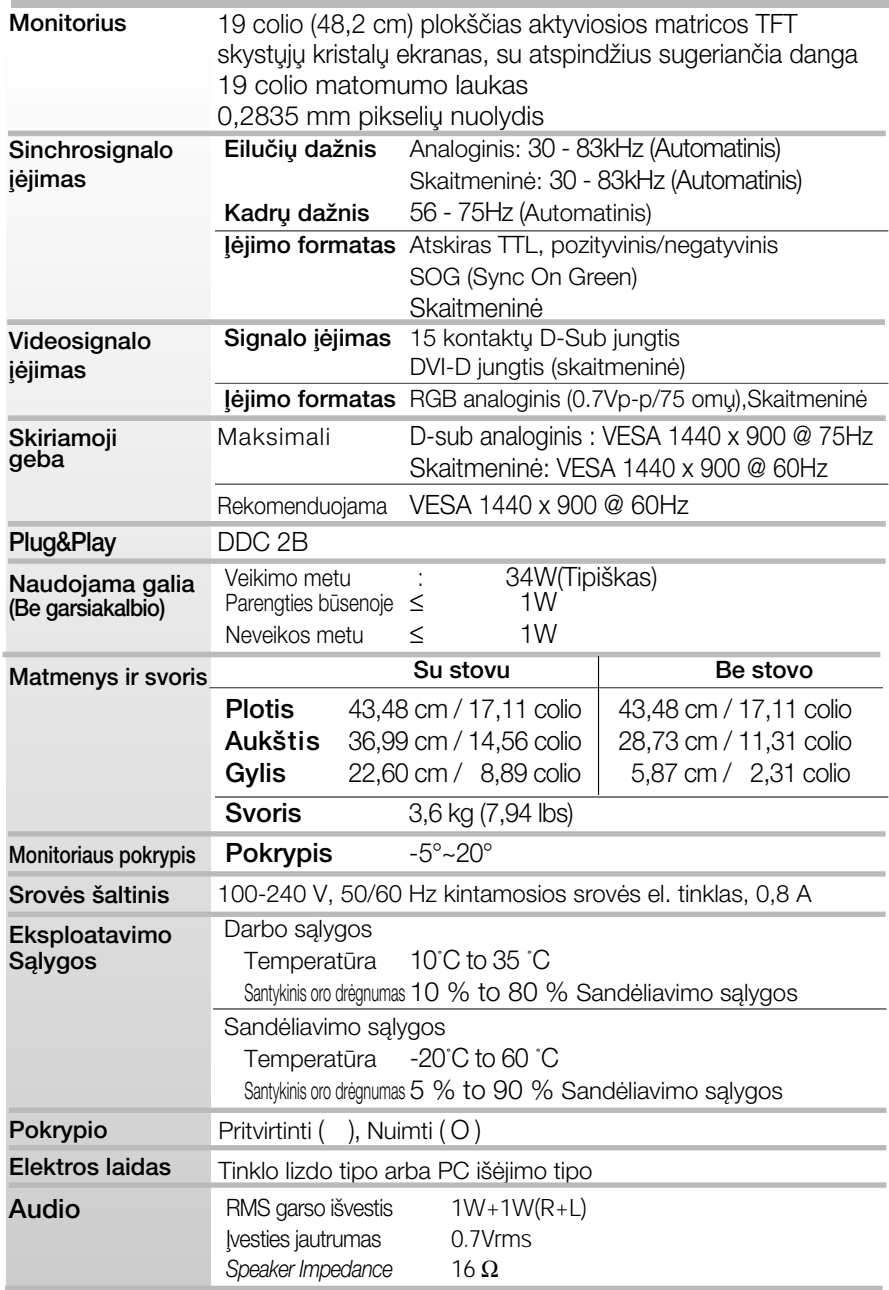

### PASTABA

■ Techniniai duomenys gali būti pakeisti be jokio įspėjimo.

## Ekrano režimai (skiriamoji geba)

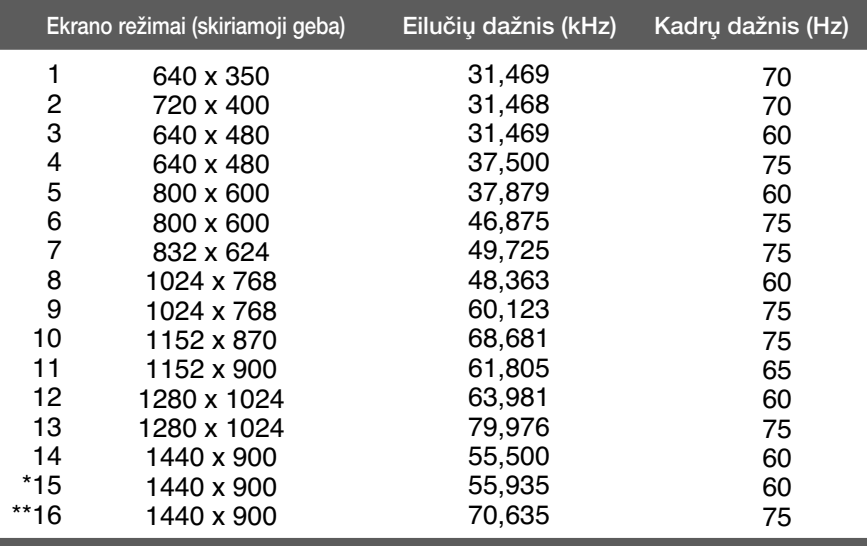

\*Rekomenduojamas režimas

\*\*Tik analoginiame režime

### Indikatorius

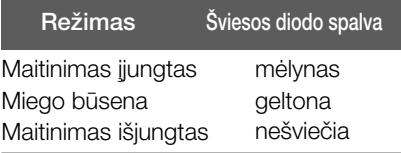

## **Signalo jungties kontakto paskirtis**

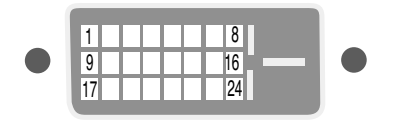

### DVI-D jungtis

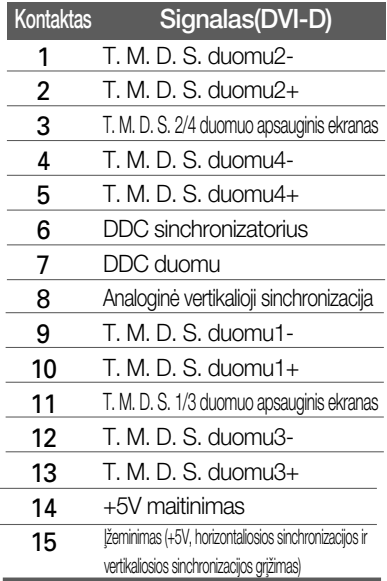

T. M. D. S. (perdavimo signalų keitiklis)

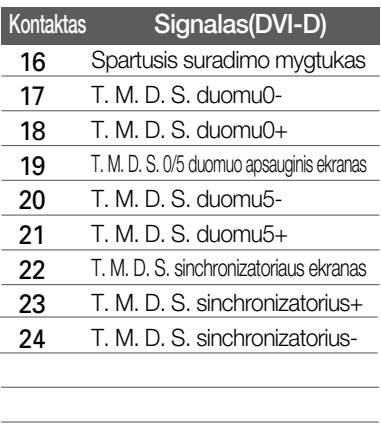

### Montavimo ant sienos plokštelės montavimas

### Is įtaisas atitinka reikalavimus taikomus Montavimo ant sienos plokštelei arba keitimo įrenginiui.

1. Ant Ivgaus paviršiaus padėkite pagalve arba minkštą audinį.

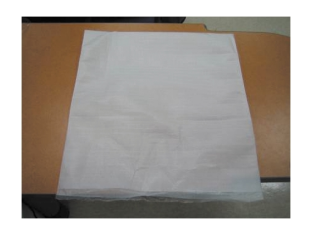

**2.** Ant pagalvės arba minkšto audinio<br>padėkite monitorių priekine puse į apačią.

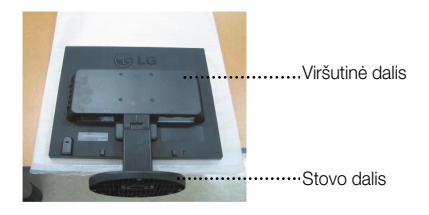

3. Laikykite gaminį ir truputį pakelkite stovą.

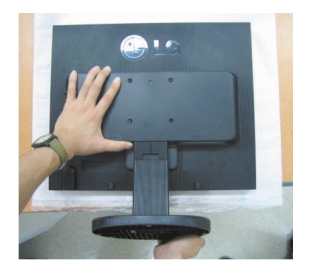

4. Pakeiskite gaminio laikymo padėti ir sukite stovo pagrinda rodyklės kryptimi.

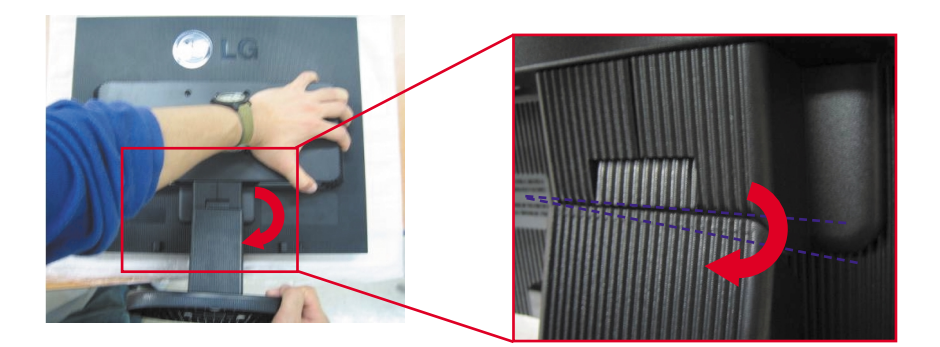

## Montavimo ant sienos plokštelės montavimas

5. Ištraukite stova.

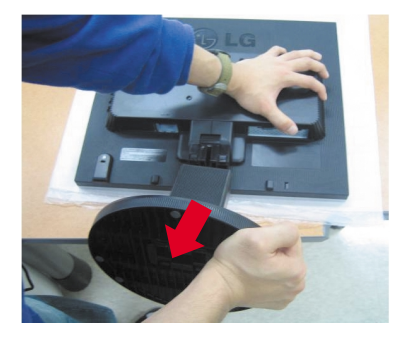

**6.** Montavimo ant sienos plokštelės montavimas.

### Montavimo ant sienos plokštelė -(Atskiras pirkinys)

Šis tipas yra pastatomas arba montuojamas ant sienos ir gali būti prijungiamas prie Daugiau detalių rasite perskaitę vadovą, kuris pateikiamas įsigijus Montavimo ant sienos plokštelę.

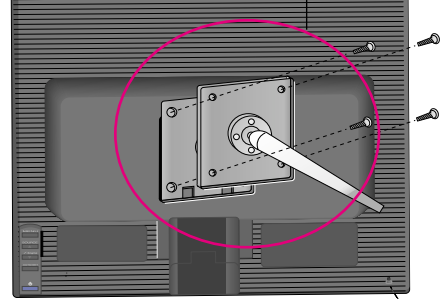

### **Kensington Security Slot**

Connected to a locking cable that can be purchased separately at most computer stores

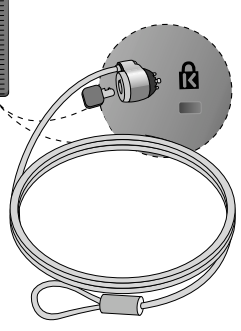

# **Digitally yours**

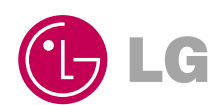